# モバイル**AR**による実空間を利用した デジタルワークスペース

小鳥 佑輝 $1$  小室 孝 $1$ 

概要:本研究では,スマートフォンやタブレットなどのモバイル端末の表示領域を拡張するための「AR デ ジタルワークスペース」を提案する.提案システムでは,実空間上の壁や机などの平面にモバイル端末の ウィンドウを複数配置して操作することができる.これにより,複数の情報を確認しながら効率的にウィ ンドウ上のアプリケーションを操作することができる.また,ウィンドウ間で文字をコピー&ペーストす ることやカメラ映像に文字認識を行うことで、実空間上の文字をコピーしてウィンドウにペーストするこ とができる. 提案システムをモバイル端末に実装し、システムの機能が一通り実現したことを確認した.

## **1.** はじめに

近年,スマートフォンやタブレットなどのモバイル端末 が普及している. これらは小型で持ち運びに便利であり, 場所を選ばずに使うことができる.しかし,画面サイズが 小さく,表示領域が狭いため,多くの情報を表示できない. また、他のアプリの情報を参照したり、コピー&ペースト したりする場合,アプリの切り替えが煩わしいという問題 がある.そのため,モバイル端末の表示領域を広げること で,多くの情報を表示しながら文書作成などの作業ができ るシステムが求められている.

モバイル端末で作業空間を拡張するために,端末の位置 によって表示領域を変更する,ピープホールインタラク ションと呼ばれるインタフェースが研究されている [1], [2]. このインタフェースでは,作業空間の一部分を端末のディ スプレイを通して見ることができ,端末を動かすことで作 業空間の表示領域を変更し,別の部分を見ることができる. しかし,必要な情報が多くなるにつれて,端末の移動が増 えてしまうという問題がある.

机上にプロジェクタでデジタル情報を投影し、実空間上 の広い空間でディスプレイを操作できる DigitalDesk と呼 ばれる研究がされている [3].プロジェクタの隣に設置さ れたカメラで指やペンを認識することで投影された画面を 操作できる. また、カメラで紙文書の文字を認識して、デ ジタル情報に変換することで,デジタル文書にコピーする こともできる. ただし、プロジェクタやカメラなどの専用 の機器が必要になるため、気軽に使うことができない. ま

た,机などの実空間の環境に設置する必要がある.

そこで,本研究では,モバイル端末を通して実空間上に ウィンドウを複数配置することで,AR 空間上で情報を参 照しながら作業ができるモバイル AR システムを提案する. これにより,疑似的に広い作業空間を確保し,多くの情報 を表示しながら作業することができるようになる. また, ウィンドウの文字やカメラに映った文字をコピー&ペース トできる機能を搭載する.これにより拡張した空間での作 業を支援することができる.

## **2. AR** デジタルワークスペース

本研究で提案するシステムのコンセプトを図 **1** に示す. モバイル端末を通して実空間上にウィンドウを複数配置す ることで、AR 空間上で情報を参照しながら作業ができる. また,ウィンドウや実空間の文字をコピー&ペーストする ことができる.

本システムは,メモ帳やブラウザ,実空間上の書類の情 報を参照,コピーしながら文書作成などのアプリケーショ

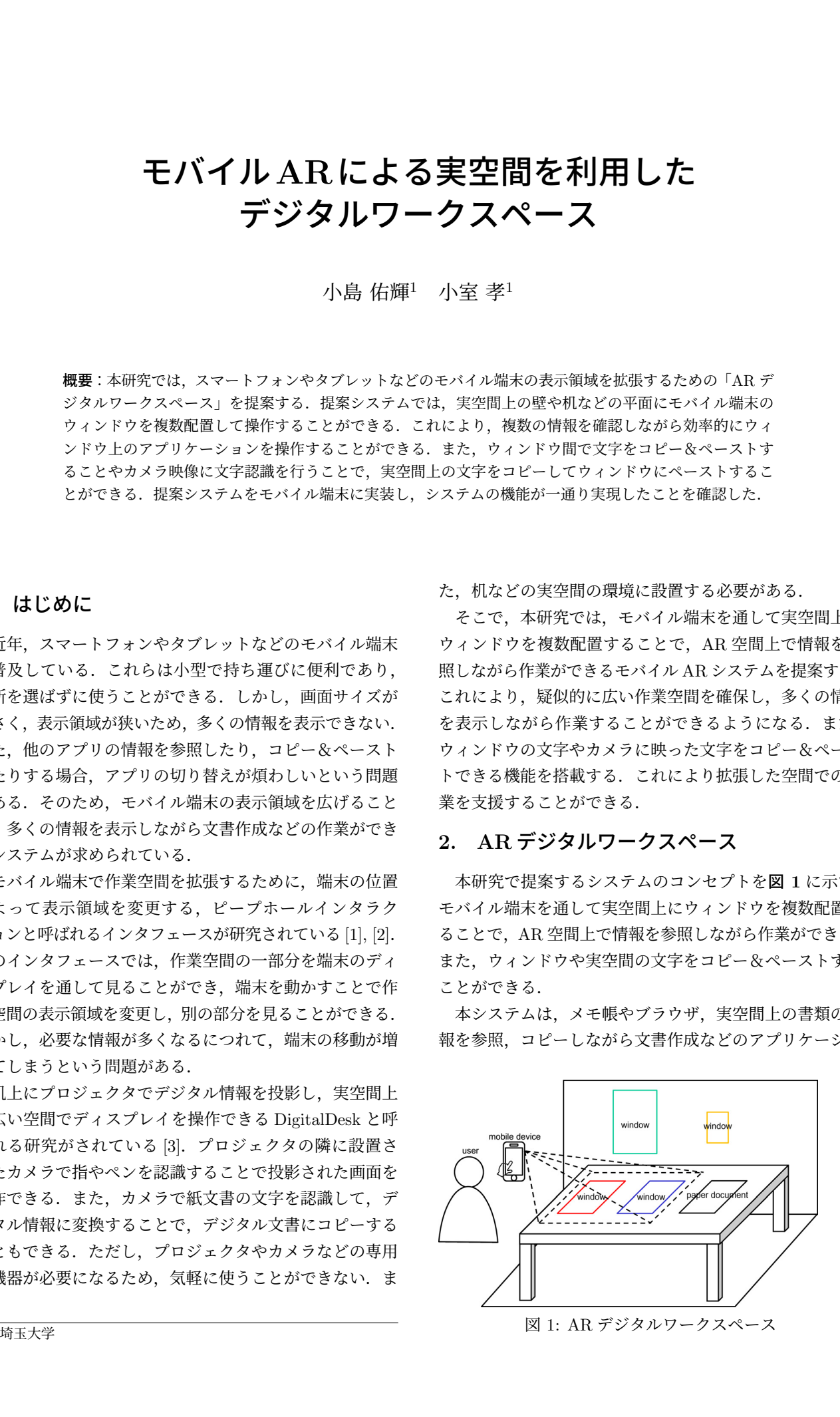

ンの作業を行うことを想定している.

#### **2.1** ウィンドウの設置

ユーザーがモバイル端末を動かすことで,端末のカメラ が実空間の机や壁などの平面を検出する.その後,ユーザ が使いたいアプリケーションを選択し,検出された平面を 画面上でタップすることで,平面にウィンドウを重畳表示 することができる.ウィンドウは複数配置することがで き、カメラを通して端末上に表示される. これにより、複 数のウィンドウを同時に表示したり,ウィンドウ間の切り 替えを素早く行ったりすることができる.

#### **2.2** ウィンドウの操作

ウィンドウの配置や操作は,端末のタッチパネルを使っ て行うので,ユーザは普段と同じ感覚で操作することがで きる. 配置したウィンドウは、ユーザの好みや用途に応じ て,スワイプで移動させたり,ピンチイン・ピンチアウト で大きさを変更させたり,二本指の回転スワイプで回転さ せたりすることができる.

ウィンドウにあるテキストボックスなどは,タッチパネ ル上のソフトウェアキーボードを使うことで文字入力する ことができる.

#### **2.3** コピーモード

DigitalDesk のように、実空間上やウィンドウ上の文字 をコピーして,配置したウィンドウにペーストすることが できる「コピーモード」がある.これは,カメラ画像を文 字認識することで,画像内の文字が表示され,表示された 文字をタッチで選択することで,選択した文字をコピーで きるものとなっている.コピーした後は,ペーストしたい ウィンドウの場所を選択し,タッチパネル上のソフトウェ アキーボードを使うことでペーストできる.この機能に よって、実空間上の文字やウィンドウの文字をコピー& ペーストすることができる.

### **3.** 実装

本システムは, Android 端末の「Xperia XZ1」に実装 した.開発環境として Unity を使用し,平面検出やモー ショントラッキングを用いた AR によるウィンドウの配置 には ARCore を使用した.カメラ画像の文字認識機能は, Google Cloud Vision API を使用して、実装を行った.

システムを起動すると,カメラの映像が画面に表示され る (図 **2a**).ユーザがカメラを動かすことで,端末が実空 間情報を取得し,机や壁などの平面を検出する.メニュー ボタンから配置したいアプリケーションを選択し、検出し た平面をタップすることで,平面上にウィンドウが表示さ れる (図 **2b**).

常にウィンドウが配置可能であると誤って平面をタップ

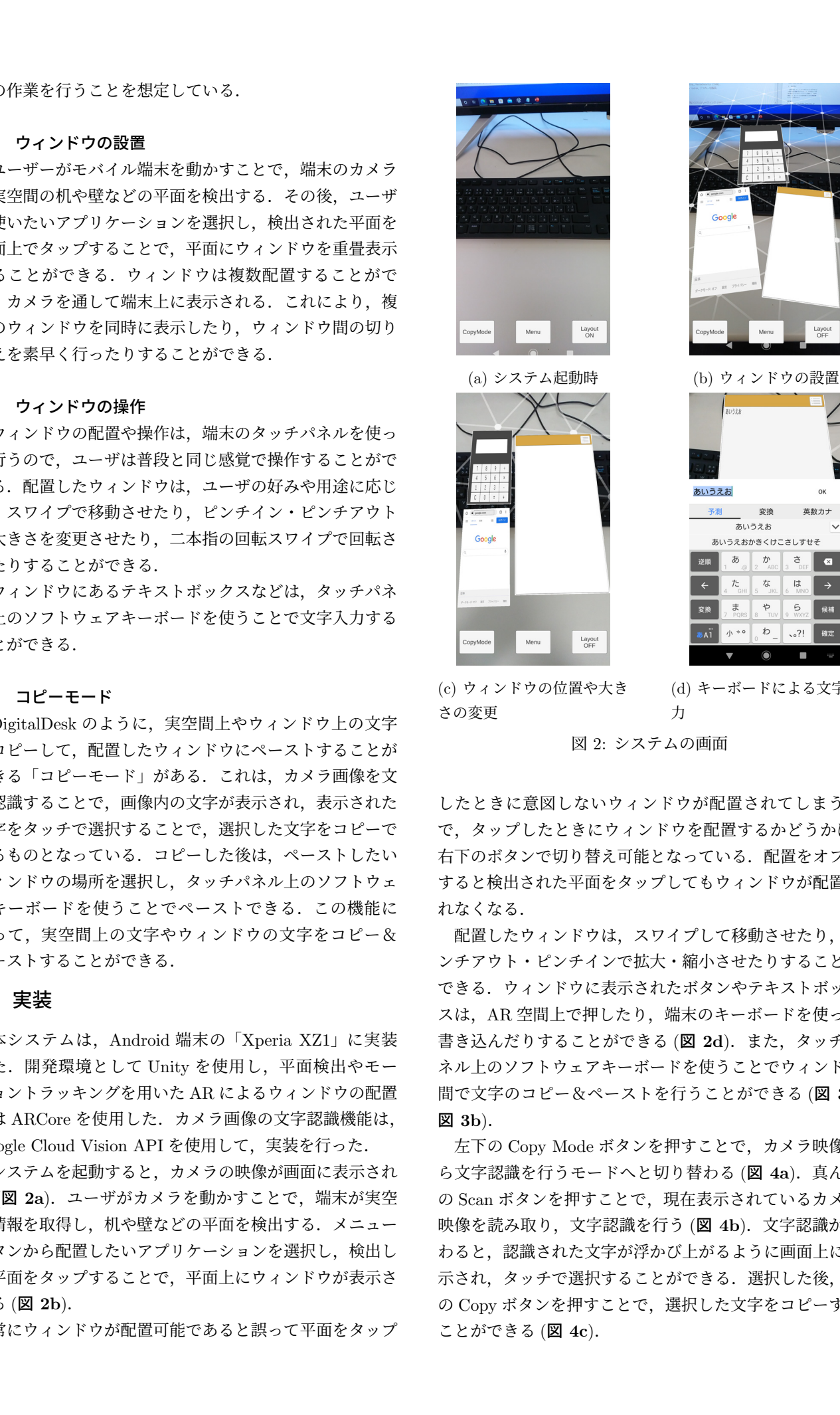

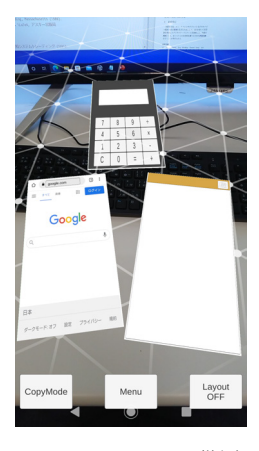

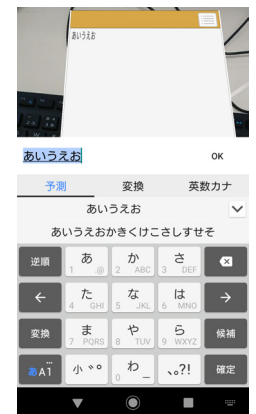

(c) ウィンドウの位置や大き さの変更

(d) キーボードによる文字入 力

図 2: システムの画面

したときに意図しないウィンドウが配置されてしまうの で,タップしたときにウィンドウを配置するかどうかは, 右下のボタンで切り替え可能となっている. 配置をオフに すると検出された平面をタップしてもウィンドウが配置さ れなくなる.

配置したウィンドウは、スワイプして移動させたり、ピ ンチアウト・ピンチインで拡大・縮小させたりすることが できる.ウィンドウに表示されたボタンやテキストボック スは、AR 空間上で押したり、端末のキーボードを使って 書き込んだりすることができる (図 **2d**).また,タッチパ ネル上のソフトウェアキーボードを使うことでウィンドウ 間で文字のコピー&ペーストを行うことができる (図 **3a**, 図 **3b**).

左下の Copy Mode ボタンを押すことで,カメラ映像か ら文字認識を行うモードへと切り替わる (図 4a). 真ん中 の Scan ボタンを押すことで、現在表示されているカメラ 映像を読み取り,文字認識を行う (図 **4b**).文字認識が終 わると,認識された文字が浮かび上がるように画面上に表 示され、タッチで選択することができる. 選択した後、下 の Copy ボタンを押すことで,選択した文字をコピーする ことができる (図 **4c**).

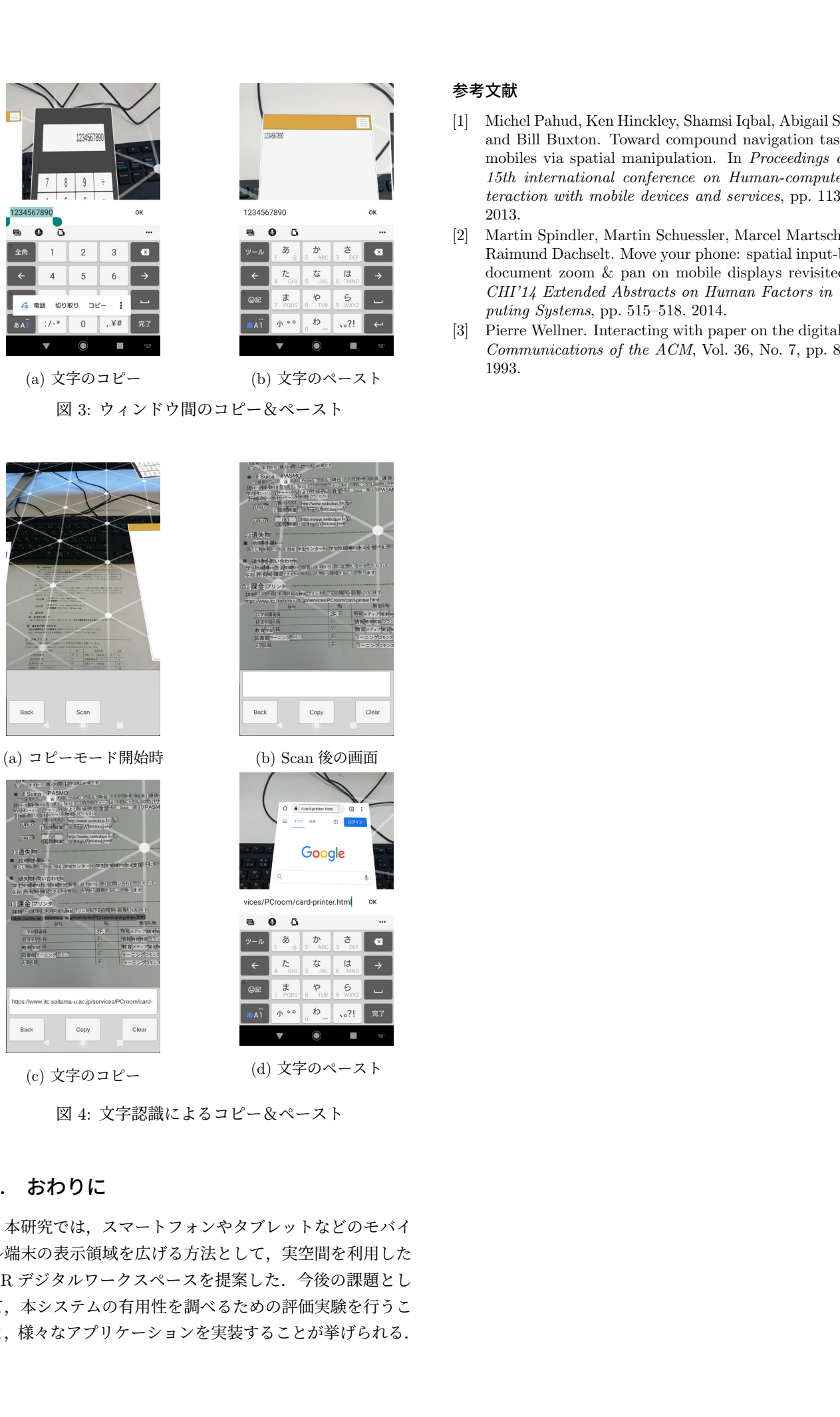

(a) 文字のコピー (b) 文字のペースト

図 3: ウィンドウ間のコピー&ペースト

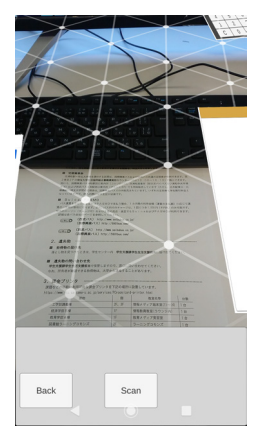

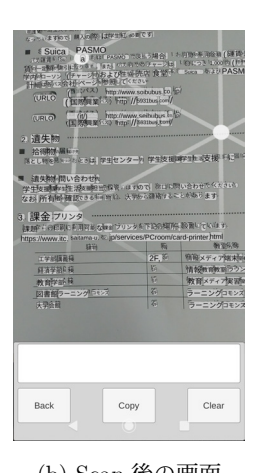

(a) コピーモード開始時 (b) Scan 後の画面

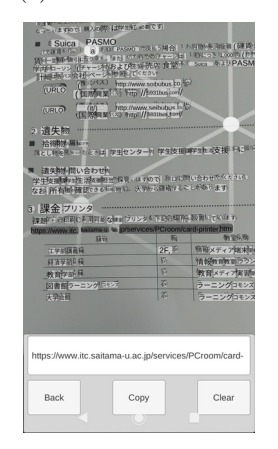

(c) 文字のコピー (d) 文字のペースト

図 4: 文字認識によるコピー&ペースト

# **4.** おわりに

本研究では,スマートフォンやタブレットなどのモバイ ル端末の表示領域を広げる方法として,実空間を利用した AR デジタルワークスペースを提案した.今後の課題とし て,本システムの有用性を調べるための評価実験を行うこ と,様々なアプリケーションを実装することが挙げられる.

#### 参考文献

- [1] Michel Pahud, Ken Hinckley, Shamsi Iqbal, Abigail Sellen, and Bill Buxton. Toward compound navigation tasks on mobiles via spatial manipulation. In *Proceedings of the 15th international conference on Human-computer interaction with mobile devices and services*, pp. 113–122, 2013.
- [2] Martin Spindler, Martin Schuessler, Marcel Martsch, and Raimund Dachselt. Move your phone: spatial input-based document zoom & pan on mobile displays revisited. In *CHI'14 Extended Abstracts on Human Factors in Computing Systems*, pp. 515–518. 2014.
- [3] Pierre Wellner. Interacting with paper on the digitaldesk. *Communications of the ACM*, Vol. 36, No. 7, pp. 87–96, 1993.